## **Using Extron control panels for lab and smart classroom projector systems**

This guide explains how to use the Extron podium controllers.

## Familiarizing Yourself with the Extron Control Panel

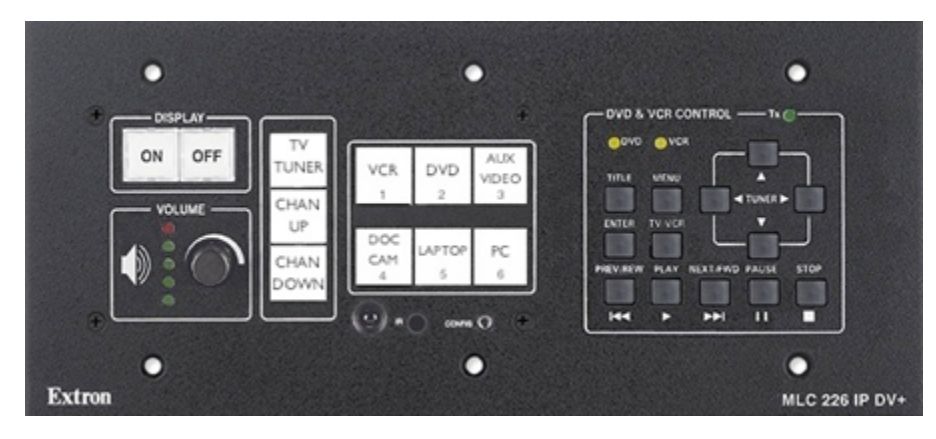

1. The Extron control panel gives professors many options to display content through the projection unit. To turn the system on, press the **ON** button in the **Display** section. At the end of the session, press **OFF** in the **Display** section to power the unit off.

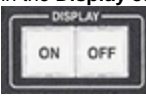

2. Use the **Volume** knob in the Volume section to control the audio volume for the system. The LED lights will indicate the current volume.

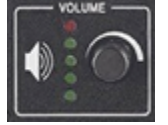

3. The **TV tuner** unit operates a cable TV connection, when available. Use the **CHAN UP** and **CHAN DOWN** buttons to change the channel.

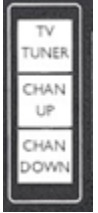

4. The **Input Selection** section allows you to choose what you want to display on the projector.

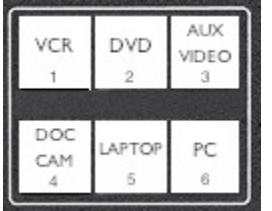

- a. Use **VCR (1)** if you have a video tape in the VCR unit that you wish to display.
- b. Use **DVD (2)** if you have a DVD in the DVD player you wish to display.
- c. Use **Aux Video (3)** if you have an external device you want to use. See below for Auxiliary port information.
- d. Use **Doc Cam (4)** to use the Document Camera, found on the podium shelf or in the podium drawer. Extend the camera onto the Doc Cam to use.
- e. Choose **Laptop (5)** if you want to use your own laptop. See below for laptop port information.
- f. Choose **PC (6)** to use the podium's PC unit.

5. When using the VCR or DVD, you can control the playback using the Extron control panel in the **DVD & VCR Control** section.

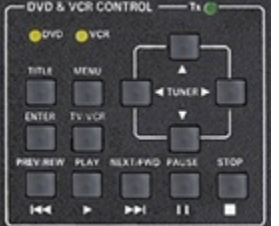

## Auxiliary and Laptop Ports

1. Located on or in the podium is a spare Aux Video port for use with personal auxiliary devices. Use the **Aux Video (3)** button on the control panel when using this port.

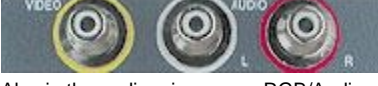

2. Also in the podium is a spare RGB/Audio cable to use to connect a personal laptop to the auxiliary **Computer** and **Audio** port on the podium. Use the **Laptop (5)** button when using this connection.

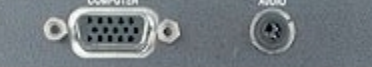

Related articles

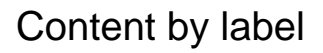

There is no content with the specified labels

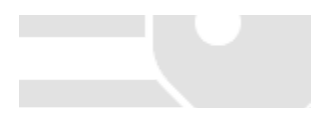